# Databases 2 -Retrieving information

#### Lecture 15 - COMPSCI111/111G SS 2020

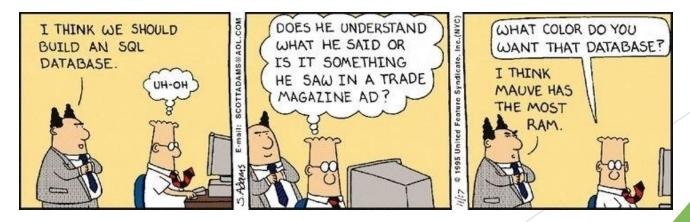

#### **Today's lecture**

- Recap of yesterday's lecture
- Using Queries to retrieve information from database
- Using Reports to retrieve information from a database

#### Recap

- Databases can use the relational model, where relationships exist between entities
- Relationships require tables, primary key and foreign key
- Referential integrity helps to maintain consistency in our database
- Looked at how to create tables, insert fields and data and create a relationship

|         |                        | Enrolments    |            |      |         |                     |          |
|---------|------------------------|---------------|------------|------|---------|---------------------|----------|
|         |                        | StudentID     | Code <     |      | Date er | nrolled             |          |
|         |                        | 5468975       | COMPSCI101 |      | 01/01/2 | 016                 |          |
|         |                        | 1258956       | COMPSCI101 |      | 15/12/2 | 015                 |          |
|         |                        | 1258956       | COMPSCI107 |      | 15/12/2 | 015                 |          |
|         |                        |               |            |      |         |                     |          |
|         |                        |               |            |      |         |                     |          |
|         | S <mark>tudents</mark> |               |            |      |         | Courses             |          |
| ID      | Name                   | Date of birth | 1          | Co   | ode     | Title               | Semester |
| 5468975 | Joe Cameron            | 19/08/1992    |            | COMP | SCI111  | Practical Computing | SS 2016  |
| 1258956 | Steve Smith            | 17/05/1995    |            | COMP | SCI101  | Programming         | S1 2016  |
| 6697826 | Tom Bloggs             | 30/06/1965    |            | COMP | SCI107  | Advanced Computing  | S1 2016  |

#### Aspects of a database

- Before we can create our database, we need to decide how to:
  - 1. Organize data in our database
    - Models, tables, relationships
  - 2. Enter data in our database
    - Datasheet view
  - 3. Retrieve data from our database

Present the retrieved data to the user

### 1. Retrieving data

- Queries allow you to retrieve certain records from your database
- Two kinds of queries in Access:
  - Query by example (QBE):
    - Visual way of designing queries
    - Access converts your QBE queries into SQL
  - SQL (Structured Query Language):
    - Uses commands to retrieve data from databases
- Access creates a table containing the results (if any) of the query

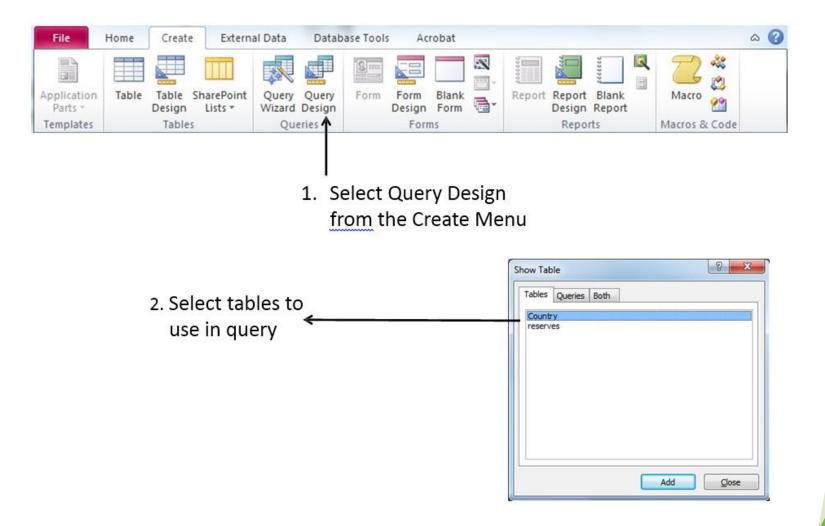

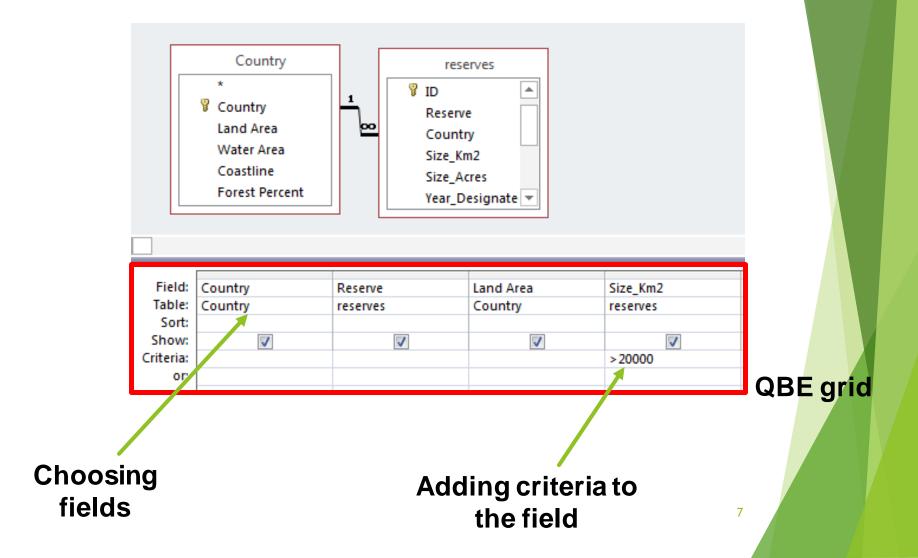

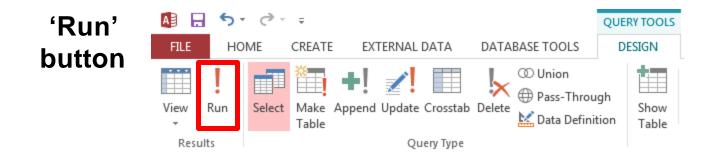

| Query   |          | 🗊 Queryl – 🗆 🕻                                                                    |                                                   |             |            |  |  |
|---------|----------|-----------------------------------------------------------------------------------|---------------------------------------------------|-------------|------------|--|--|
| results | $\angle$ | Country - Reserve -                                                               |                                                   | Land Area 🕞 | Size_Km2 👻 |  |  |
| resuits |          | United States                                                                     | ates Arctic National Wildlife Refuge, AK 9,158,96 |             | 78049.05   |  |  |
|         |          | United States                                                                     | ed States Denali Biosphere Reserve, AK            |             | 24412.95   |  |  |
|         |          | United States Noatak Biosphere Reserve, AK                                        |                                                   | 9,158,960   | 33427.76   |  |  |
|         |          | United States                                                                     | Noatak National Preserve, AK                      | 9,158,960   | 26143.26   |  |  |
|         |          | Australia                                                                         | Unnamed Conservation Park of South Australia      | 7,617,930   | 21326      |  |  |
|         |          | United States Wrangell-St. Elias National Park and Preserve, A 9,158,960 33685.22 |                                                   | -           |            |  |  |
|         | Re       | cord: 14 4 7 of 7                                                                 | → ▶ → ₩ → ₩ K No Filter Search                    |             |            |  |  |

#### **QBE queries - sorting**

#### Results from QBE queries can be sorted in ascending and descending order

| C      | ountry     |           | Ē  | Query1            | - 🗆             |   |
|--------|------------|-----------|----|-------------------|-----------------|---|
| *      |            |           | 2  | Country 👻         | Land Area 👻     |   |
| 🖁 Coui | ntry       |           |    | Australia         | 7,617,930       |   |
| Land   | l Area     |           |    | China             | 9,326,410       |   |
| Wate   | er Area    |           |    | Japan             | 374,744         |   |
|        | stline     |           |    | New Zealand       | 268,670         |   |
| Fore   | st Percent |           |    | Panama            | 75,990          |   |
|        |            |           |    | Singapore         | 638             |   |
|        |            |           |    | Thailand          | 511,770         |   |
| Field: | Country    | Land Area |    | United States     | 9,158,960       |   |
| Table: | Country    | Country   | *  |                   | D               |   |
| Table  |            |           |    |                   |                 |   |
| Sort:  | Ascending  | -         |    |                   |                 |   |
|        | Ascending  | ▼         |    |                   |                 |   |
| Sort:  |            |           | Re | cord: 14 4 9 of 9 | → <b>H</b> → 55 | , |

#### **QBE queries - expressions**

Fields can be combined together to create an expression with the Expression Builder

| File Hom                 | e C<br>Select | Make<br>Table                                                                                                    | Append   | al Data (<br>Providential of the second second | (1) Union      | ugh | sign<br>Show<br>Table | Delete Rows                                                           | i Inse<br>Del<br>i Ret<br>Setup               |                     |  |
|--------------------------|---------------|----------------------------------------------------------------------------------------------------|----------|----------------------------------------------------------------------------------------------------|----------------|-----|-----------------------|-----------------------------------------------------------------------|-----------------------------------------------|---------------------|--|
| xpression Builder        |               |                                                                                                    |          |                                                                                                    | X              |     |                       |                                                                       |                                               |                     |  |
| (Examples of expressions | 1![Nii        | m Re                                                                                                    | ontile   | s]+ <b>←</b>                                                                                                    | OK             |     |                       | Ve can use                                                            |                                               |                     |  |
| [reserves<br>[reserves   | ]![Nu         | m_Ar                                                                                                    | nphib    | ians]                                                                                                    | Cancel<br>Help |     | E                     | xpression<br>reate derivent                                           | Builde<br>ed fiel                             | r to<br>ds          |  |
| [reserves<br>[reserves   | ]![Nu         | m_Ar                                                                                                    | tegories | ians]                                                                                                    | Cancel<br>Help |     | E<br>c<br>ti          | Expression<br>reate deriven<br>nat are calco<br>ueries are            | Builde<br>ed fiel<br>culated                  | r to<br>ds<br>d whe |  |
| [reserves<br>[reserves   | ]![Nu         | m_Ar<br>pression Cat<br>D<br>teserve<br>izerve<br>izerve<br>i<br>i<br>i<br>i<br>i<br>i<br>i<br>i<br>i<br>i<br>i<br>i<br>i                                                                                                    | ted      | ians]                                                                                                    | Cancel<br>Help | 1   | E<br>c<br>ti          | Expression<br>reate deriven<br>nat are calco<br>ueries are            | Builde<br>ed fiel<br>culated<br>made<br>sults | r to<br>ds<br>d whe |  |
| [reserves<br>[reserves   | ]![Nu         | m_An<br>pression Cat<br>D<br>teserve<br>country<br>ize_Km2<br>ize_Km2<br>ize_Km2<br>ize_Km2<br>ize_Km2<br>ize_Km2<br>ize_Km2<br>ize_Km3<br>ize_Km3 | ted      | ians]                                                                                                    | Cancel<br>Help | Azu | E<br>c<br>ti          | Expression<br>reate deriven<br>nat are calco<br>ueries are<br>Reserve | Builde<br>ed fiel<br>culated<br>made<br>sults | r to<br>ds<br>d whe |  |

Expr1

#### **QBE** queries - expressions

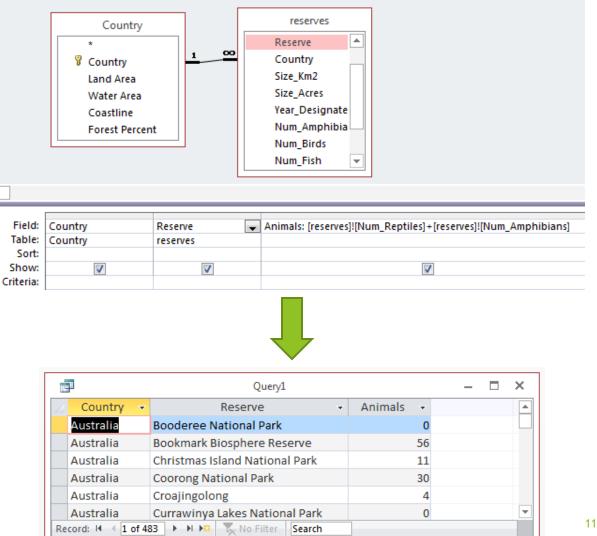

A Totals QBE query allows us to group data using functions such as Min, Max, Avg, Sum etc.

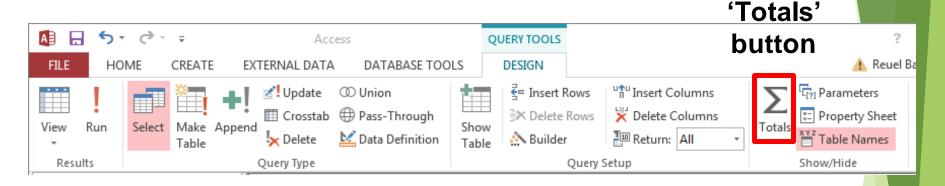

| Field:<br>Table:            | • |  |
|-----------------------------|---|--|
| Total:                      |   |  |
| Sort:<br>Show:<br>Criteria: |   |  |
| or:                         |   |  |

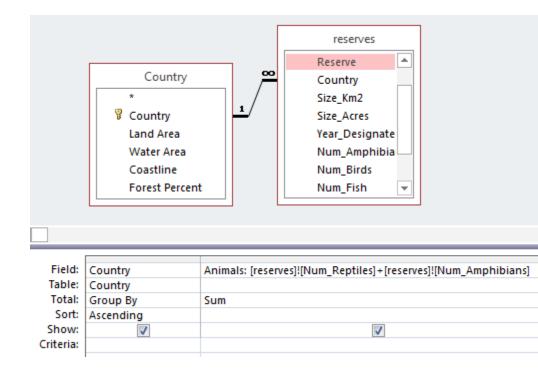

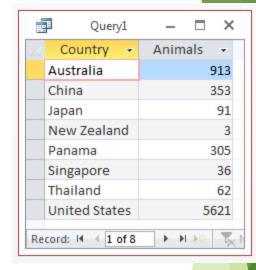

#### **Exercise 1: QBE**

Complete this QBE grid so that it will return the first name, surname and grade (in that order) of all students who have received an A+. Sort the results by surname in alphabetical order

| *<br>ID<br>Surn                                        | Names |  |  |
|--------------------------------------------------------|-------|--|--|
| Field:<br>Table:<br>Sort:<br>Show:<br>Criteria:<br>or: |       |  |  |

# 2. SQL introduction

- Structured Query Language (SQL) was developed by IBM in the 1970s and is commonly used today
- It uses text commands to perform operations on databases, such as inserting and removing records and running queries

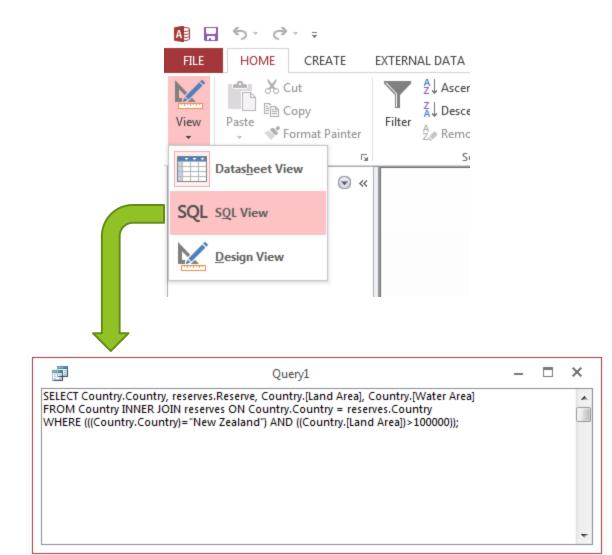

# **SQL** queries

- Four clauses that can used in a simple SQL query:
  - SELECT
  - ► FROM
  - ► WHERE
  - ORDER BY
- Example: construct a SQL query that will return the first names, surname, and grade (in that order) of all students who have received an A+. Sort the results by surname in alphabetical order

### **SQL queries - SELECT**

Selects fields from the tables that we want to display in our results table

Syntax:

SELECT [comma separated list of fields]

SELECT [First Names], Surname, Grade

Note the square brackets around 'First Names' needed because of the space in the field name Students

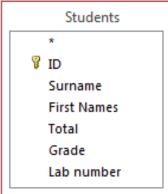

# **SQL queries - FROM**

Specifies the table which holds the field(s) listed in the SELECT clause

Syntax

FROM [comma separated list of tables]

SELECT [First Names], Surname, Grade FROM Students;

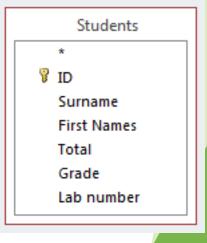

### **SQL queries - WHERE**

Used to provide criteria that limit the records displayed in the results table

```
Syntax
  WHERE [criteria], [criteria], ...
There are a range of criteria we can use:
   Comparisons (=, >, <, <=, >=, <>)
       e.g., WHERE [Land Area] < 50000</p>
   BETWEEN ... AND ...
       e.g., WHERE Price BETWEEN 10 AND 20
   LIKE (some pattern)
       e.g., WHERE [City] LIKE 'San *'
   AND, NOT, OR (combined with any of above)
       e.g., WHERE Country = 'New Zealand' AND City = 'Auckland'
   IS NULL, IS NOT NULL
       e.g., WHERE [Postal Code] IS NOT NULL
```

# **SQL queries - WHERE**

SELECT [First Names], Surname, Grade FROM Students

WHERE Grade = "A+";

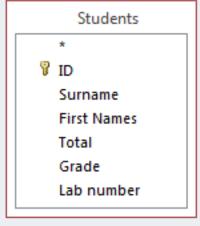

#### **SQL queries - ORDER BY**

Allows us to sort our data in ascending or descending order

#### Syntax: ORDER BY [name of field] [ASC/DESC]

```
SELECT [First Names], Surname, Grade
FROM Students
WHERE Grade = "A+"
ORDER BY Surname ASC;
```

Total Grade

Lab number

# **SQL** queries

You need to ensure that you put a semi-colon on the last clause of your SQL query:

SELECT [First Names], Surname, Grade
FROM Students
WHERE Grade = "A+"
ORDER BY Surname ASC;

# **SQL** queries

We run a SQL query in the same way that we run a QBE query

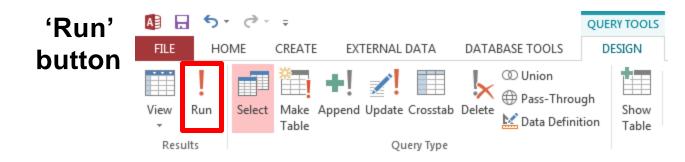

| Ē  | 1                 | Qu        | ery1            |   | _ | × |
|----|-------------------|-----------|-----------------|---|---|---|
| 2  | First Names 👻     | Surname 👻 | Grade 👻         |   |   |   |
|    | Tom               | Bloggs    | A+              |   |   |   |
| *  |                   |           |                 |   |   |   |
|    |                   |           |                 |   |   |   |
|    |                   |           |                 |   |   |   |
| Re | cord: I4 → 1 of 1 |           | No Filter Searc | h |   |   |

#### **Exercise 2**

Write a query in SQL to list the employee ID, first name, last name and credit limits of the employees (in the table Elmployees) with a credit limit over \$20.00.

| EMPLOYEE_ID | FIRST_NAME | LAST_NAME | DEPT_CODE | HIRE_DATE  | CREDIT_LIMIT | PHONE_NUMBER | MANAGER_ID |
|-------------|------------|-----------|-----------|------------|--------------|--------------|------------|
| 201         | SUSAN      | BROWN     | EXE       | 1/06/1998  | \$30.00      | 348          |            |
| 203         | MARTHA     | WOODS     | SHP       | 2/02/2009  | \$25.00      | 7591         | 201        |
| 204         | ELLEN      | OWENS     | SAL       | 1/07/2008  | \$15.00      | 6830         | 202        |
| 205         | HENRY      | PERKINS   | SAL       | 1/03/2006  | \$25.00      | 5286         | 202        |
| 206         | CAROL      | ROSE      | ACT       |            |              |              |            |
| 207         | DAN        | SMITH     | SHP       | 1/12/2008  | \$25.00      | 2259         | 203        |
| 208         | FRED       | CAMPBELL  | SHP       | 1/04/2008  | \$25.00      | 1752         | 203        |
| 209         | PAULA      | JACOBS    | MKT       | 17/03/1999 | \$15.00      | 3357         | 201        |
| 210         | NANCY      | HOFFMAN   | SAL       | 16/02/2007 | \$25.00      | 2974         | 203        |

#### Exercise 3 & 4

Write a query in SQL to List the employee ID, first name, last name and credit limits of the employees in the Sales department. Sort by the employee ID.

| EMPLOYEE_ID | FIRST_NAME | LAST_NAME | CREDIT_LIMIT |
|-------------|------------|-----------|--------------|
| 204         | ELLEN      | OWENS     | \$15.00      |
| 205         | HENRY      | PERKINS   | \$25.00      |
| 210         | NANCY      | HOFFMAN   | \$25.00      |

Write a query in SQL to list the employee id, first name, last name and hire\_date of all the employees joined before 30 Apr 2008.

| EMPLOYEE_ID | FIRST_NAME | LAST_NAME | HIRE_DATE  |
|-------------|------------|-----------|------------|
| 201         | SUSAN      | BROWN     | 1/06/1998  |
| 205         | HENRY      | PERKINS   | 1/03/2006  |
| 208         | FRED       | CAMPBELL  | 1/04/2008  |
| 209         | PAULA      | JACOBS    | 17/03/1999 |
| 210         | NANCY      | HOFFMAN   | 16/02/2007 |

#### Aspects of a database

- Before we can create our database, we need to decide how to:
  - 1. Organize data in our database
    - Models, tables, relationships
  - 2. Enter data in our database
    - Datasheet view
  - 3. Retrieve data from our database
    - QBE and SQL queries

Present the retrieved data to the user

#### 3. Presenting data

- Reports allow you to present the contents of a table or query in a nicely formatted table
- There are two ways of creating Reports:
  - Report Tool (show entire table, some formatting control)
  - Report Wizard (table/field selection, grouping, sorting)
    - ▶ We will look at the Report Wizard

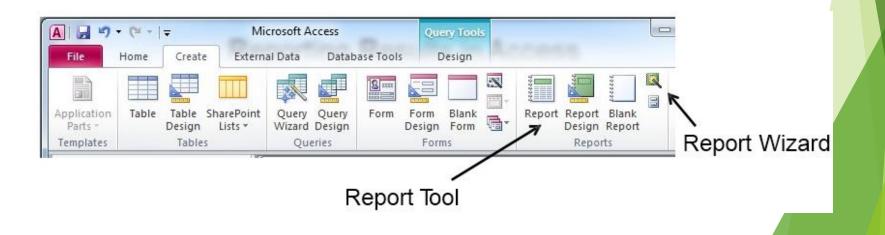

Select the tables and fields you want to display in your report

|                                   | Which fields do you want on your report?<br>You can choose from more than one table or query. |
|-----------------------------------|-----------------------------------------------------------------------------------------------|
| Tables/Queries<br>Table: reserves | •                                                                                             |
| <u>A</u> vailable Fields:         | Selected Fields:                                                                              |
| ID<br>Size_Km2                    | > Reserve<br>Country                                                                          |
| Size_Acres<br>Year_Designated     | >> Num_Amphibians<br>Num_Fish                                                                 |
| Num_Birds                         |                                                                                               |
| Num_Mammals<br>Num_Reptiles       |                                                                                               |
| Num_Plants                        |                                                                                               |
|                                   |                                                                                               |

You can group records in the report using particular fields

| Report Wizard                              | No. of Concession, Name                      |
|--------------------------------------------|----------------------------------------------|
| Do you want to add any grouping<br>levels? | Country Reserve, Num_Amphibians, Num_Fish    |
| Grouping Options Cancel                    | < <u>B</u> ack <u>N</u> ext > <u>F</u> inish |

#### You can sort records in the report by one or more fields

| - |   | ou can sort records by up<br>scending or descending or |   | ds, in either |
|---|---|--------------------------------------------------------|---|---------------|
|   | 1 | Num_Amphibians                                         | - | Descending    |
|   | 2 |                                                        | - | Ascending     |
|   | 3 |                                                        | ~ | Ascending     |
|   | 4 |                                                        | v | Ascending     |
|   |   | Summary Options                                        |   |               |

You can set certain aspects of your report's formatting in the Wizard

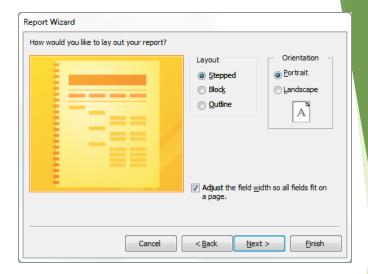

The final step involves giving the report a name and clicking on 'Finish'

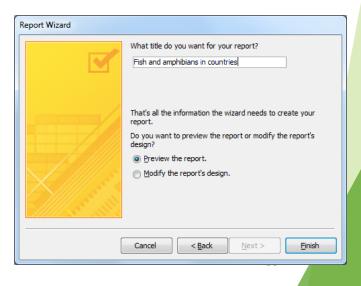

- The finished report, ready for printing
- You can continue to modify the report's formatting at this point

| Country<br>Australia | Num_Amphibians Reserve                        | Num_Fis |
|----------------------|-----------------------------------------------|---------|
|                      | 27 Kakadu National Park                       |         |
|                      | 23 Girraween National Park                    |         |
|                      | 21 Shoalwater and Corio Bays Area Ramsar Site | ۰C      |
|                      | 12 Fitzgerald River National Park             |         |
|                      | 11 Grampians National Park                    | 1       |
|                      | 11 Purnululu National Park                    | 2       |
|                      | 9 Bookmark Biosphere Reserve                  |         |
|                      | 9 Kosciusko National Park                     | 1       |
|                      | 9 Wilson's Promontory National Park           | Е       |
|                      | 8 Prince Regent River Nature Reserve          | 2       |
|                      | 7 Coorong National Park                       |         |
|                      | 6 Flinders Chase National Park                |         |
|                      | 6 Lavinia Nature Reserve                      |         |
|                      | 6 Hattah-Kulkyne NP and Murray-Kulkyne Park   | 1       |
|                      | 5 Uluru - Kata Tjuta National Par             |         |
|                      | 5 Yathong Nature Reserve                      |         |

#### Exercise 5 (homework)

Consider the exercise 4 above:

- Write a query in SQL to list the employee id, first name, last name and hire\_date of all the employees joined before 30 Apr 2008.
- Use the report wizard in Microsoft Access 2016 to quickly create detailed summary reports based on the above data.

| Employee List          |           |            |  |
|------------------------|-----------|------------|--|
| EMPLOYEE_ID FIRST_NAME | LAST_NAME | HIRE_DATE  |  |
| 201 SUSAN              | BROWN     | 1/06/1998  |  |
| 205 HENRY              | PERKINS   | 1/03/2006  |  |
| 208 FRED               | CAMPBELL  | 1/04/2008  |  |
| 209 PAULA              | JACOBS    | 17/03/1999 |  |
| 210 NANCY              | HOFFMAN   | 16/02/2007 |  |

#### Summary

- 1. Organize data in our database
  - Models, tables, relationships
- 2. Enter data in our database
  - Datasheet view
- 3. Retrieve data from our database
  - QBE and SQL queries
- 4. Present the retrieved data to the user
  - Report Wizard